# **VertiGIS Studio**

## **Introduction to VertiGIS Studio Printing**

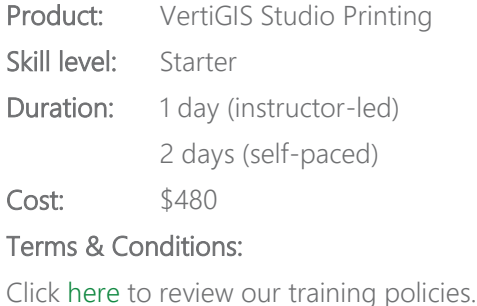

### **Overview**

The Introduction to VertiGIS Studio Printing course gives you the skills and knowledge to produce customized print templates, so you can create map prints using VertiGIS Studio Web, Geocortex Viewer for HTML 5 (GVH), and Esri's Web AppBuilder for ArcGIS® (WAB).

### **Audience**

Learners familiar with Studio Reporting who wish to acquire additional skills and knowledge to produce customized print templates to create map prints using VertiGIS Studio Web, GVH, and WAB.

## **Topics Covered**

#### Geocortex Printing Features

- Review the advantages of using VertiGIS Studio Printing (VSP), and then learn about VSP components and the VSP architecture
- Describe the features of VSP
- Describe how to launch the VertiGIS Studio Print Designer
- Describe the VSP architecture

## VertiGIS Studio<sup>®</sup>

#### Print Maps in GVH and WAB

- Learn how to use the VSP print templates to print maps in VertiGIS Studio Web, GVH, and in the WAB viewer
- Explain how a print template organizes map data
- Create a print template using a sample print template
- Explain how to use print templates to print maps in GVH
- Print maps in GVH
- Explain how to use print templates to print maps in the WAB viewers
- Print maps in the WAB viewer

#### Configure Print Template Controls

Learn the skills and knowledge you need to customize the sample print templates: add, select, and configure layout component properties and learn to manage property inheritance to quickly and consistently format the components of a layout. Practice creating and applying styles as an alternative to formatting individual control appearance properties and learn how to format label and panel controls to support print fields.

- Describe the components of a sample print template
- Describe how to configure print template controls
- Practice configuring print template controls
- Explain the role of inheritance in formatting controls
- Use property inheritance to format controls
- Describe how to create print fields
- Practice creating print fields
- Describe how to format a component using a style
- Use styles to format layout components

#### Configure a Sample Print Template

In the VSP application lab, apply your new skills to configure the components of a sample print template to "make it your own." Though this lab suggests a method and provides the supporting procedures and data, learners are encouraged to find their own way to complete it.

# VertiGIS Studio<sup>®</sup>

- Summarize the tasks needed to configure a sample print template
- Configure top panel controls
- Configure main panel controls
- Summarize how to format a chart for clarity
- Configure bottom panel controls
- Configure notes panel controls
- Configure legend panel controls

### **Format**

This course is available as an in-person or remote instructor-led course, or as a self-paced course, with hands-on practice and course materials you can keep.

## **Prerequisites and Recommendations**

- Fundamental knowledge of VertiGIS Studio technologies
- Fundamental knowledge of ArcGIS technologies
- Fundamental knowledge of GIS concepts
- Test your system to ensure the virtual machine you will be using during training can run successfully
- We recommend using two monitors for an ideal learning experience